# **VENCER ONDE**  OS INGLESES TITULO: Gallipoli

# , **VIDEOJOGOS**

escala a profunda incompetência dos generais<br>como a Primeira Guerra Mundial e as poucas excepções que houve mais não fizeram que confir- param a Arménia. No decurso das hostilidades,<br>mar uma regra dolorosa para milhões de homens os Arménios apoiaram, de forma geral, os russos, mar uma regra dolorosa para milhões de homens os Arménios apoiaram, de forma geral, os russos,<br>envolvidos na maior carníficina que este século. O que lhes valeu uma selvática repressão por envolvidos na maior carnificina que este século o que lites valeu uma selvatica repressão por presenciou no campo de batalha (se exceptuar-, parte dos turcos, que assassinaram centenas de mos os massacres de populações pelos nazis na milhares de CIVIS. • II Guerra). Isto é válido para a frente na Europa, A Inglaterra, por seu turno, estava também en-<br>sobretudo por parte dos franceses — que, em de- volvida no Médio Oriente contra o Império Ototerminada altura, tiveram que «socorrer-se» de mano e, nos princípios de 1915, acedeu a um fuzilamentos «exemplares» para obrigar desmo- pedido da Rússia para combater os turcos nos fuzilamentos «exemplares» para obrigar desmo- pedido da Rússia para combater os turcos nos ralizadas tropas a avançar para a morte certa - Dardanelos e, designadamente, para reabrir o esralizadas tropas a avançar para a morte certa -, Dardanelos e, designadamente, para reabrir o es-<br>mas aplica-se igualmente a outras campanhas e treito com o mesmo nome. O estreito, ocupado a outros exércitos, como é o caso da geralmente ignorada frente do Médio Oriente. ignorada frente do Médio Oriente. . assumiu vital importância estratégica. Nos meses

a Primeira Guerra Mundial decorreu, essencial- -Bretanha e da França, bombardearam os postos mente, no teatro europeu e alguns portugueses talvez se lembrem do envolvimento nacional em territórios africanos. No entanto, o conflito era<br>bem mais alargado e o Médio Oriente foi cenário bem mais alargado e o Médio Oriente foi cenário decidiu lançar uma ofensiva para ocupar os pon-<br>de combates tão violentos como os que decor- tos fortes da península de Gallipoli, enviando cerde combates tão violentos como os que decor- tos fortes da península de Gallipoli, enviando cer-<br>riam no Velho Continente, envolvendo essencial- ca de 75 mil homens, sob o comando do general mente forças do Império britânico e russos, por um lado e turcos, pelo outro.

**TITULU: Gallipuli**<br>**MÁQUINA: Spectrum** lado da Alemanha e os seus aliados e as suas<br>**MÁQUINA: Spectrum** entroprenante contra campanhas foram dirigidas essencialmente contra **Provincia evidenciaram em tão grande a Rússia, para conquista das províncias do Cáu-**<br>Poucos conflitos evidenciaram em tão grande caso e da Geórgia, mas os russos derrotaram o exército turco, que sofreu pesadas baixas e ocu-<br>param a Arménia. No decurso das hostilidades,

treito com o mesmo nome. O estreito, ocupado pelos turcos, ligava os mares Egeu e Negro e A generalidade das pessoas tem ideia de que de Fevereiro e Março de 1915, navios da Grãtreito. Em 25 de Abril desse ano e após a perda<br>de três navios, o secretário da Guerra britânico. ca de 75 mil homens, sob o comando do general- Sir Jan Hamilton.

Neste jogo, há diversos factores a ter em consideração, desde as fortificações turcas à ineficácia britânica (historicamente, o apoio da artilharia era mais que deficiente), pelo que tentar uma vitória dos aliados é tarefa de peso para qualquer estratega amador. Ainda a ter em conta é o facto de as tropas aliadas terem que atacar posições mais elevadas nos penhascos, fortemente defendidos e o jogo retrata bem a dificulade do avanço, obrigando a movimentos de tropas lentos e, pressupostamente, bem calculados. O objectivo, como bem se compreende, é dar a vitória às forças aliadas e, se o leitor o conseguir, poderá passar novo atestado de incompetência a Sir Hamilton.

GÉNERO: Jogo de guerra ,GRAFICO: (1-10): 4 DIFICULDADE: Variável CONSELHO: A comprar por apreciadores

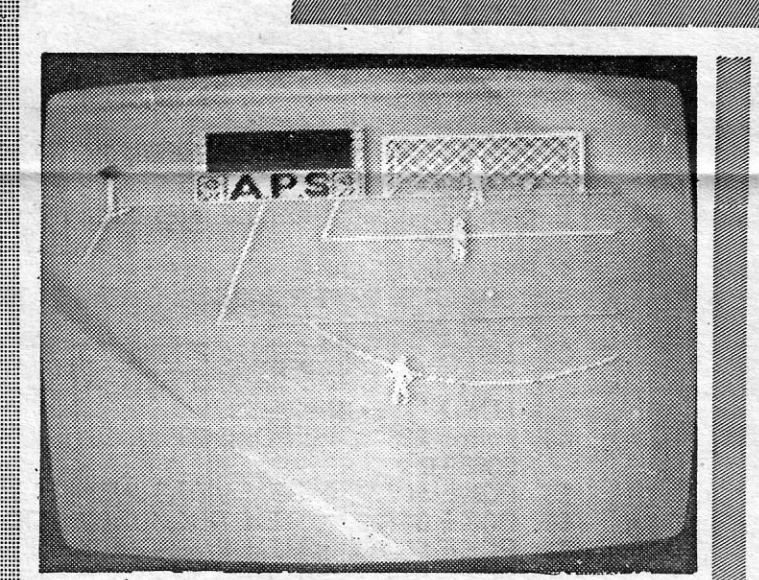

um lado e turcos, pelo outro. É este ~enário que o jogo de guerra da *CCS* 

No princípio, um menú com ícones propõe-nos contratar as nossas tropas, para o que dispomos de um cofre com 200 unidades monetárias. Há quatro tipos diferentes de guerreiros e os seus preços também variam: samurals apeados, os ashlgaru, soldados normais de infantaria, armados com paus, os ninja e samurals montados. Iluminando os ícones e corregando em «disparar», ficamos com mais uma unidade e o dinheiro vai saindo do cofre. Quando não restar o suficiente para pagar a mais guerreiros, é altura de começar, seleccionando o ícone respectivo, à direita dos símbolos dos soldados. Os

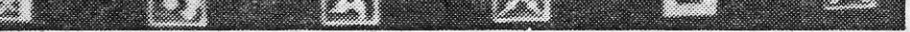

GUIA TV/«A CAPITAL» - XXI

recria: naquela data, o exército de Hamilton desembarcou em dois pontos, no cabo Helles, na extremidade sul de Gallipoli e em Ari Burnu. No cabo Helles desembarcaram forças inglesas e em Ari Burnu, a 25 quilómetros a norte, os ANZACS, ou seja, tropas da Austrália e Nova Zelândia. Os desembarques tiveram algum sucesso inicial, mas a natureza do terreno - penhascos, dominados pelos turcos, sobranceiros às prais - favorecia claramente o inimigo. Sob o comando do oficial alemão Otto Liman von Sanders, os turcos conseguiram suster os avanços iniciais dos aliados e outro desembarque mais a norte, na baía de Suvla, em Agosto, falhou o objectivo de penetrar as linhas inimigas e aliviar a resistência em Helles e Ari Bumu, que ficaria a ser conhecida por enseada Anzac. Milhares de homens morreram nesta campanha, quer em resultado directo da guerra, quer devido às condições climatéricas e à malária. Finalmente e após a substituição de Hamilton, o novo comandante da força expedicionária, general Sir Charles Monro, decidiu retirar as tropas, em Dezembro e Janeiro de 1916.

### **FUTEBOL APENAS À BALIZA**

O programa proporciona 16 níveis de habilidade e três modos de jogo, sendo aconselhável começar pela prática, para não cometer «frangos» em série. E isso é tanto mais necessário quanto há que defender quatro remates para mudar de nível. Não que interesse muito, na realidade, porque o jogo acaba por fazer perder um pouco o interesse, ao fim de algum tempo.

Como referimos acima, as forças inimigas, além de mais bem treinadas, são mais numerosas e os nossos *ashigaru* não têm grandes possibilidades se uma unidade isolada estiver junto a uma unidade adversária. O principal a ter em conta é que não podemos dar- -nos ao luxo de perder muitas unidades e que a melhor forma de derrotar as

O desenvolvimento do jogo não é fácil, pelo menos a princípio e toma-se um pouco monótono, em comparação com outros programas do género, mas o apreciador de *war games* não deixará, certamente, de querer incluir *Ga/lipoli* na sua colecção.

tória.

a sy an ce B an zac  $\tau$  $\overline{2}$ 

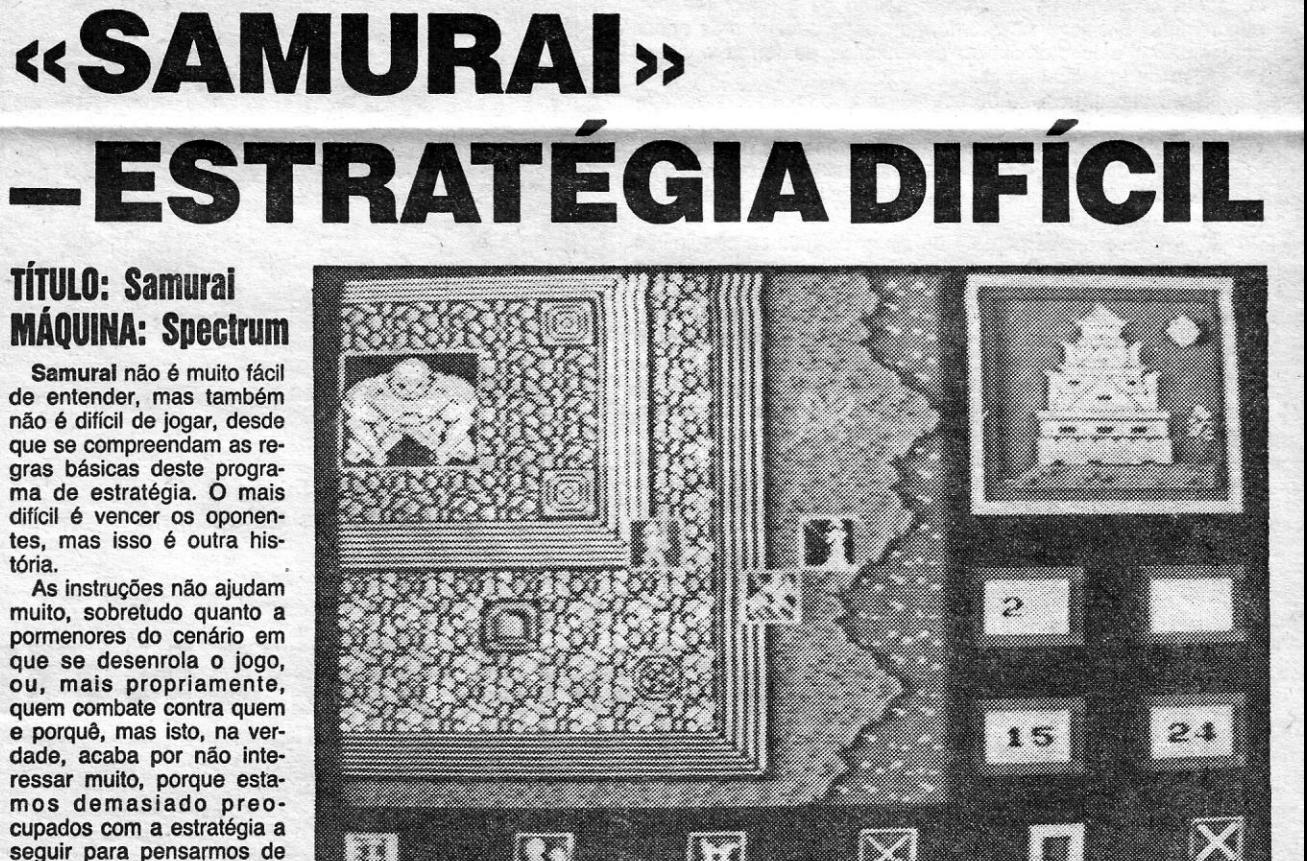

que lado estamos. No essencial, trata-se de defen-

dermos um local, ou atacarmos, contra um inimigo superior em número, que se move com mais facilidade, e isso basta. Aparentemente, trata-se de combates entre forças shintoístas e budistas, no antigo Japão, e poder depreender-se que as nossas forças não morrem propriamente de amores pelo imperador, mas quem vai ligar a isso?

TiTULO: Handball Maradona MAQUINA: Spectrum

Sabem a razão do título deste simulador de futebol, em que

controlamos apenas o guarda-redes? Segundo algumas «más línguas» britânicas, deve-se ao facto de Maradona ter, alegadamente, marcado um golo com a mão, no encontro com a Inglaterrra, que afastou esta selecção do título mundial. Se assim é, trata-se da «vingança chinesa» do programador, o que não dá, nem retira interesse ao jogo.

Como referimos, é o guarda-redes que controlamos e o objectivo é evitar que a equipa adversária marque golos, já que a nossa defesa é cem por cento ineficaz. As teclas são definíveis e, combinando dois comandos, é possível fazer com que o guarda- -redes salte e mergulhe em várias direcçóes, além de o podermos deslocar lateralmente ou fazê-Io avançar em direcção ao avançado adversário para diminuir o ângulo do «tiro». O único problema é que o «boneco» do guarda-redes se move com alguma lentidão e, se não estamos bem atentos, a bola passa-lhe ao lado e vai ao fundo das redes na maior parte dos casos.

inimigas é conseguirmos ficar em superioridade (duas das nossas contra uma, por exemplo), o que se revela difícil na maior parte dos casos, exigindo uma boa estratégia da nossa parte. Temos uma outra vantagem do nosso lado, .que é a possibilidade de os nlnjas lançarem os seus *shuriken* fora do alcance do inimigo, mas a direcção em que aquelas armas «voam» é um bocado aleatória.

Os gráficos são bastante coloridos, mas 'nota-se alguma imperfeição nos movimentos das unidades controladas pelo computador. De uma forma geral, todavia, é um jogo agradável, sem grandes complexidades, 'que prende a atenção e diverte.

, nossos oponentes, diga-se a propósito, são guerreiros mais experimentados e numerosos é todo o cuidado é pouco. Cada unidade tem um número limitado de movimentos em cada volta do jogo, havendo ainda obstáculos que exigem maior número de deslocações, mas as forças controladas pelo computador não sofrem tantas dificuldades. Quando todas as unidades se movimentaram, e se algumas fícatam em contacto, o combate é decidido em duas voltas. As unidades que controlamos são deslocadas à vez de o computador «ilumina» cada uma) e, quando acabamos, é a vez do computador movimentar as suas.

> GÉNERO: Estratégia GRÁFICOS: (1-10): 7 , DIFICULDADE: Variável CONSELHO: A comprar, se gosta do género

GÉNERO: Simulador GRÁFICOS (1-10): 7 DIFICULDADE: Variável CONSELHO: Ver antes de comprar

# **IDEOJOGOS** POP DANIEL LIMA

#### TíTULO: Deep Slrike **MAQUINA: Spectrum**

## ATAQUE EM TERRITÓRIO INIMIGO

O cenário é a Primeira Guerra Mundial e controlamos um «caça», que deverá proteger os bombardeiros (e, por extensão, é também estes que dirigimos), encarregados de bombardear alvos em território inimigo. E, aqui, o jogo pode prestar-se a algumas confusões, para quem não dispõe de instruções, porque a tendência será disparar também contra o avião negro que vai à nossa frente - e que é bombardeiro! Atenção, portanto, tanto mais que os «caças» alemães são bem identificáveis, sendo estes que é necessário atingir, porque pretendem abater o bombardeiro que protegemos.

A concepção básica de *Deep Strike* é a de um simulador, mas, na realidade, trata-se mais de um jogo de acção, em que o essencial é deitar abaixo aviões inimigos e destruir alvos terres-. tres por meio de bombas. Não sendo brilhante, é um programa muito razoável, susceptfvel de manter o interesse por bastante tempo, mau-grado alguns «excessos» que acabam por irritar um bocado, designadamente o combustível, «medido» quase à gota. Mas, enfim, talvez fosse essa a «maldade» do autor do jogo.

O jogo começa com a descolagem do «caça» e convém consultar desde logo o mapa (todas as teclas são definíveis), para segirmos no rumo certo para o alvo principal do bombardeiro, um depósito de combustível. Se nos desviamos muito da rota, a gasolina acaba-se antes de lá chegarmos, e adeus guerra.

Os alemães, claro, não estão pelos ajustes e enviam os seus «caças» para destruir os bombardeiros, quer disparando contra eles quer tentando abalroá-Ios. A nossa missão, bem entendido, é abatê-Ios primeiro, mas, além disso, podemos ir 'bombardeando outros alvos pelo caminho: assim que aparecem no horizonte, é largar as bombas e, ao fim de um par de tentativas, fica-se com a noção da distância óptima para o fazer. Convém, no entanto, não desperdiçar as bombas todas (ver a contagem na parte inferior direita do «écran»), para não nos arriscarmos a çhegar ao alvo

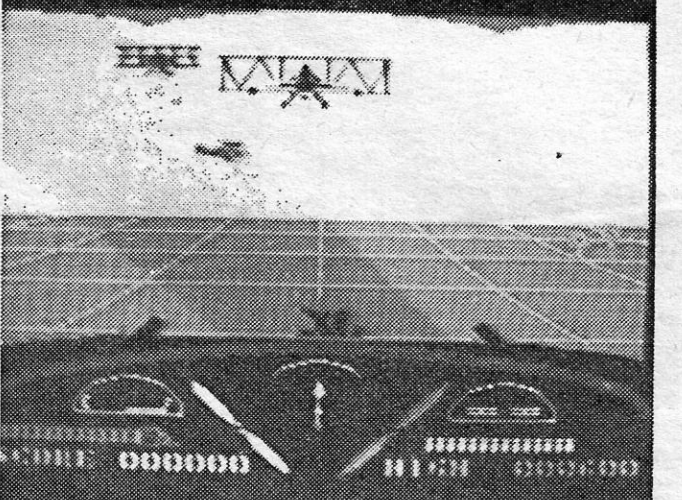

Os gráficos são bem executados, mas a resposta aos comandos não é a melhor. Contudo, há bons efeitos, como os das explosões, e no essencial a Durell não fez mau trabalho.

GÉNERO: Simulador/acção GRAFICOS: (1-10): 8 DIFICULDADE (1-10): 8 CONSELHO: A comprar se gosta do género

## INVASORES NO ESPAÇO-TEMPO

No essencial, trata-se de um tiro-ao-alvo com um argumen-<br>to de ficção científica. As estruturas que nos são mostradas no «écran» são vias hiperespaciais, que ligam uns aos outros diversos sistemas estelares. Essas vias foram infiltradas por alienígenas sedentos de conquista, que por elas tentam viajar, para tomarem conta do nosso sistema,

> **GÉNERO: Acção** GRAFICOS (1-10): 6 . DIFICULDADE (1-10): Inicial 3 CONSELHO: Ver antes de comprar

# UMA AVENTURA INFANTI

TíTULO: Relurn 10 OZ **MÁQUINA: Spectrum** 

### **Pokes & Dicas**

principal sem material para lhe deitar em cima. Também na parte inferior, à esquerda, é indicada a quantidade de munições de metralhadora de que dispomos e as duas hélices mostram os danos sofridos pelo nosso «caça» e pelo bombardeiro (há cinco destes no início).

#### TíTULO: TempeSI MÁQUINA: Spectrum

Tem «barbas» nas máquinas de *arcade,* este *Tempest,* mas só agora surge no Spectrum, em edição da *Electric Dreams,*  que recuperou o jogo na sua forma quase original mas agora com gráficos monocromáticos, desenhados de forma a dar a sensação de três dimensões.

A arma que temos para os defrontar desloca-se nos limites das vias - uma espécie de corredores nas formas geométricas que surgem no «écran» - e podemos movimentá-la para a esquerda ou para a direita («Q»/<<E») e disparar (tecla «O»), enquanto os alienígenas ainda vêm a caminho. Se eles chegam ao fim e colidimos com eles, adeus e até ao próximo jogo.

Parece fácil, mas, na realidade, é bastante complicado ímpedir a sua progressão, pelo menos nos níveis mais adiantados, já que a nossa arma não pode estar em todas as vias ao mesmo tempo, como é óbvio, e os alienígenas aparecem em grande quantidade. O jogo perde um pouco pela falta de mais colorido, mas, mesmo assim, é suficiente para entusiasmar os apreciadores do «dedo no gatilho».

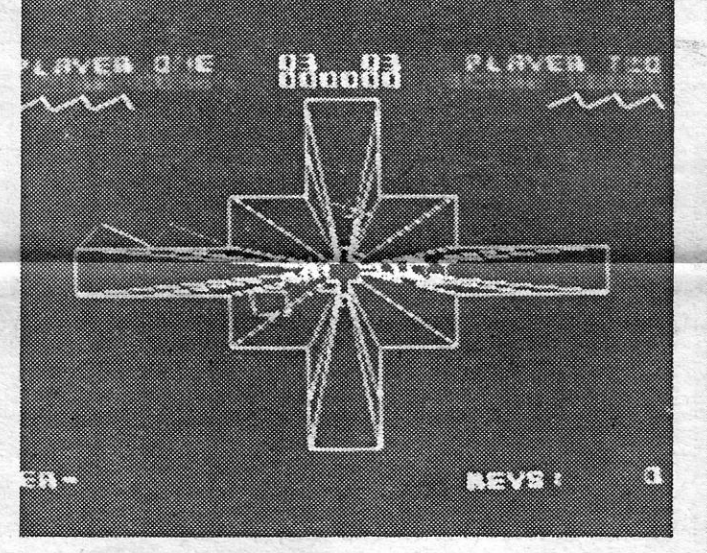

- 10 REM BOMBSCARE
- 20 BORBER 0: PAPER 0: INK 0: CLEAR 27999: POKE 23659, 0
- 30 LOAD"" SCREEN\$: PRINT AT 21, 0: LOAD "" CODE 28000: PRINT AT 21, 0: LOAD " " CODE 65000
- 40 POKE 23606, 46: POKE 23607, 181: POKE 23659,2
- 50 POKE 56777, 0: REM VIDAS INFINITAS
- 60 POKE 54129, 0: REM TIROS INFINITOS
- · 70 POKE 56286, 0: REM ENERGIA INFINITA
- 80 POKE 57316, 201: REM TEMPO INFINITO<br>90 RAMDOMIZE USR 65000
- RAMDOMIZE USR 65000

Além destes POKES para o BOMBSCARE os códigos para os transportadores são os seguintes: ZEPHA, QUART, DELTA, XYLEM, NITRO, CRYPT, **YTRON, ASTRA** 

Alguns *pokes* mandou também o *Ant6hio Migue/*  Matinho Queirós da Fonseca, de Oeiras, que quer saber como jogar Sport of Kings. O teu outro pedido vai satisfeito mais adiante.

- PAPPER BOY POKE 48023, 201
- ZORRO POKE 53729, 0

- ROBOT MESSIAH - POKE 53336, Ø

Inspirado muito aereamente numa eventual sequência de «O Feiticeiro de Oz», este Return to Oz destina-se ao público mais jovem, mas isso seria em Inglaterra, já que é duvidoso que as crianças, entre nós, saibam inglês suficiente para se desembrulharem minimamente nesta aventura. À partida, esta é uma enorme desvantagem, mas também é um facto que pouco perdem.

A ideia é que a personagem que controlamos tem de voltar ao reino de Oz, mas como estas coisas são em regra complicadas tem de executar uma série de tarefas, antes de chegar ao bom caminho. O jogo começa no quintal da *Tia Em* (quem viu. o filme saberá quem é), que está muito preocupada com a sua galinha *Billina,* já que não a encontra, por um lado, e, por outro, não há quem veja, ou saboreie, um ovo dela. E se *Billina* não começa rapidamente a pôr ovos ainda tem um triste destino.

O jogo é comandado por opções, numa barra na parte inferior do «écran», que se •• ilumina» com a tecla SPACE, carregando-se em ENTER para activar. O sistema é engenhos, e, para vermos o que há no «écran», podemos «iluminar» os elementos que aí surgem, de novo com SPACE, depois de activar a opção. Há ainda possibilidades de conversar, procurar coisas, apanhá-Ias, etc. usando-se lEAVE para sair do -écran-. No primeiro, há que encontrar *Billina,* examinando tudo, devendo também apanhar-se os objectos que aí se encontram, entre os quais os sapatos da personagem, que ficaram, descuidadamente, no pátio. Depois, é seguir em frente e tentar saber o que fazer, por exemplo, com a abóbora que nos dão, num quarto do hospital.

**XXII - GUIA TV/«A CAPITAL»** 

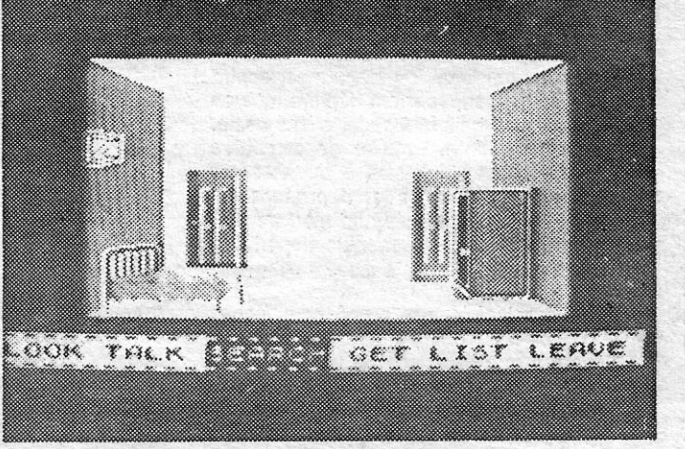

Os apreciadores de aventuras acharão o jogo demasiado infantil e as crianças, como referimos, talvez encontrem dificuldades. Os gráficos também deixam bastante a desejar.

GÉNERO: Aventura GRÁFICOS (1-10):3 DIFICULDADE (1-10):4 CONSELHO: Evitar

A cada semana se acumula mais a correspon-dência e vai ser um problema dar-lhe vazão de forma satisfatória, já que o material enviado é também em quantidade, para além dó interesse que tem.

Começamos com a final da carta *Ant6nio José Silva Soares,* da Amadora, parte da qual publicámos na semana passada. De sua autoria é também o mapa de *Las Tres tuces de Glorung,* que hoje reproduzimos.

- URIDUM POKE 33985, 243
- FAIRLIGT MERGE " ": CLEAR 24791: POKE 23785, 201: RANDOMIZE USR 23760: POKE 23785, 221: POKE 35968, 201: RAN-DOMIZE USR 23785
- TERRA CRESTA POKE 37797. 0
- RUPERT II POKE 38844, 0
- GALVAN POKE 57343, 127
- . SCOOBY DOO POKE 29614, 0
- SPACE HARRIER POKE 46551, 0
- KAI TEMPLE POKE 47783, 0: POKE
- 47821, 92 STREAT HAWK II - 39990, 91
	- STAR STRIKE 11 POKE 33696, Ø(escudos
	- infinitos)
	- TOAD RUNER POKE 44399, 255
	- ASTERIX POKE 35510, 0: POKE 35511, 0
	- FINDERS KEEPERS POKE 34208, 0
	- PINBALL POKE 31566, 0
	- SORCERY POKE 49823, 0
	- TIR NA NAG POKE 34202,200
	- PHANTOMAS POKE 44819, 0 (não baixa a energia): POKE 46790, 191 (não são ne- . cessários os 36 objectos para ascender à cai- -xa forte.)
	- BABALIBA POKE 56749, 0 (vidas infinitas): POKE 49732, 0 (bombas infinitas)
	- SAIMAZOON POKE 49027, 0 (vidas infinitas): POKE 48554, 0 (tempo infinito: POKE 48768, 0 (água infinita)
	- PENETRADOR POKE 40733, 0
	- WORSE THINGS HAPPEN AT SEA POKE 35443, 0: POKE 33221, 0 '
	- CAVERN FIGHTER POKE 31683,183
	- $-$  WHEELIE  $-$  POKE 28596, 0
	- MOON ALERT POKE 39754, 0
	- POGO POKE 44259, 182
	- ESKIMO EDIE POKE 24686, 24: POKE<br>24687, 76

E, para não monopolizar, só mais estas rotinas, que diz *ter* tirado de uma revista:

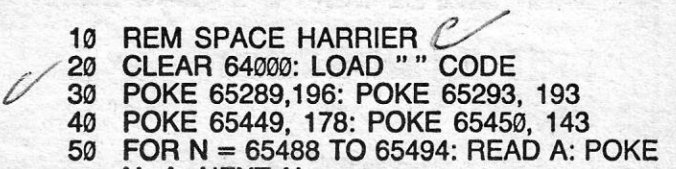

N, A: NEXT N

60 . RANDOMIZE USR 65224

70 DATA 33, 194, 191, 34, 43, 202, 201 .

O *Jorge Miguel Lourenço Fernandes* e o *Miguel A/berto* enviaram um mapa das *Tres Luces* (preferimos o do António Soares) e a lista dos objectos contidos nos cofres deste jogo, que são: 3 pedras preciosas, 1 chave roxa, 1 chave azul, 1 poção amarela (imunidade), 1 poção verde (invencibilidade), 5 bolsas de ouro, 6 carcazes de flechas, 3 vidas extra, 6 morcegos e 7 aranhas.

O *João Teixeira* mandou um mapa de *Movie*  (tens que enviar um desenho mais nítido, porque algumas letras ficam pouco legíveis para reprodução em gravura) e alguns *pokes:* 

- BRUCE LEE - POKE 51795, Ø

-MOVIE-POKE 64788,195

Na semana passada, tínhamos iniciado a publicação de material do *Jorge ManueLAlcobia Aguiar Marfins,* de Lisboa, e hoje vai mais uma parte, a começar por duas *dicas:* 

- FOOTBALLER OF THE YEAR - Nas jogadas de acção, conduzam a bola até ao canto inferior direito e chutem-na com as teclas "Q + Space" simultaneamente. Quando precisarem de dinheiro, accionem o ícone do ponto de interrogação e comprem uma espécie de cartões da sorte em que têm que parar o cursor com "Space". Isto dá dinheiro para comprar cartões de golo (ícone da bota).

- ACE - Para levantar o avião, devem levar "Thrust" até meio e, quando a velocidade chegar a 150, carregar em "S" ou "3" e não se esqueçam de levantar o trem ("U") antes de a velocidade chegar a 280 ou a altitude chegar a 5. Uma boa táctica é escolher a opção'''Pilot & Weapons Man", que dá a possibilidade de um jogo mais fácil, mesmo jogando sozinho: é que somente têm de estabilizar o avião e depois movimentar a mira com as teclas do "Wea- -pons Man".

- SPLITTING IMAGES POKE 54397, 99:<br>POKE 54398,2
- LAS TRES LUCES DE GLARUNG POKE 57933, Ø
- ROLLER COASTER POKE 38988, 255
- SPINDIZZY carregando nas teclas PAT dá tempo infinito.

**Z-ESQUERDA**  $X$  - DIREITA

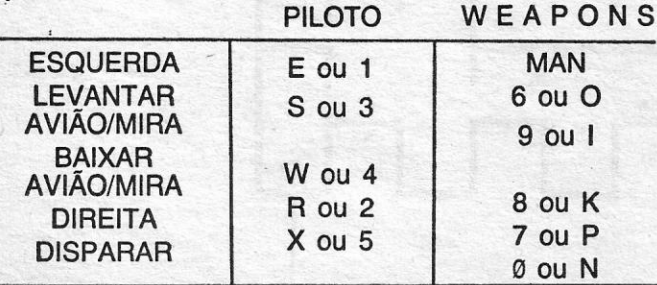

Além destas, "Z" acelera, "CAPS SHIFT" desacelera, "M" mostra mapa, "J" faz ejectar o piloto, "ENTER" selecciona armamento, "U" faz baixar ou levantar o trem e "Q" 'dá para desistir.

Quanto a *pokes* deste leitor, ficam mais estes:

- ATIC ATAC POKE 36519, 0: POKE 23756,1: POKE 35353, 0
- ALIEN 8- POKE 53567, 0
- ARC OF YESOD POKE 47590, 0
- TUTANKAMON POKE 27783, 0
- TOMMY POKE 38942, 58

Bem, e ficamos por aqui. Os outros já os demos, também, algumas vezes e, quanto aos mapas, estavam um pouco confusos.

#### *Dica* ilustrada

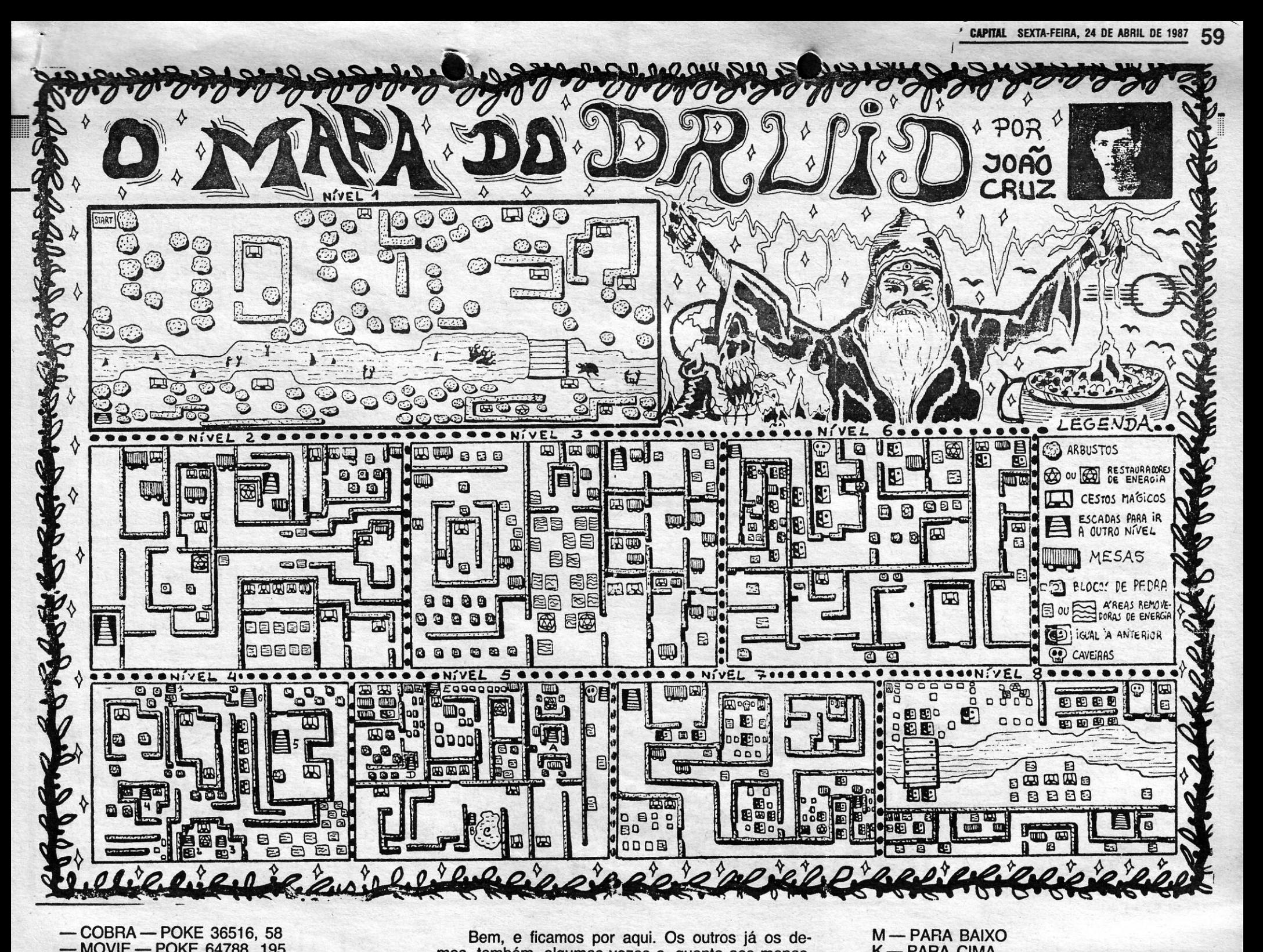

- COBRA - POKE 36516, 58

O *João Paulo Neto da Cruz,* de 18 anos, da Póvoa de Varzim, tem bastante jeito para o desenho e enviou uma *dica* ilustrada, que publicamos, bem com um elaborado mada de *DRUID.* 

> Esta lista é elaborada com a colaboração dos estabelecimentos José Meio e Silva, Triudus, JMC (Centro Comercial da Portela) e Chai Chai (Centro Comercial São João de Deus).

**GUIA TV/«A CAPITAL» — XXIII** 

A *dica* é completada com mais estas: Quando matarem um *Alien* na sala da rainha (se o matarem antes que ele se vire contra nós), verificarão que, enquanto o corpo dele estiver no nosso «screen», não aparecerão mais *Aliens* nesse quarto, o que nos ajuda a destruir com calma mais raízes. Por vezes também nos aparece à nossa frente uma miúda (a *Newt* do filme) e se dispararmos contra ela receberemos 1500 pontos. Também já me apareceu um ovo dos *A/iens* e se dispararmos contra ele, carregando de seguida em «P», veremos no quadro das estatísticas *«Face- Huqers-t»,* que significa que liquidámos um ovo. Para o liquidar basta baixar a mira e apontar nele, disparando de seguida.

Quanto a *Druid,* diz o João:

O objectivo do jogo é destruir quatro caveiras («Skulls») que estão, uma no nível 5, outra no 6, outra no 7 e a última no nível 8. Utilizando um dos nossos «ítems», que vamos recolhendo dos cestos mágicos, ao longo do jogo, que é o «Chaos», podemos destruir as caveiras utilizando o «Golem» (2.<sup>o</sup> jogador) com escudo e disparando fogo. Espero que saibam que, para accionar o *«Gotem»,* é necessário estarem sobre um dos restauradores de energia e carregar na tecla «3». Dou um conselho importante para a finalização ou bom sucesso para acabar com' o jogo: «Apanhem» todos os cestos mágicos e escolham, sempre que possível *chaves* ou *chaos,* pois as *chaves* são necessárias para abrir portas, que no mapa que vos envio, são os traços negros entre duas paredes. Onde não houver traços negros entre duas paredes, aí não necessitam de chaves: O *chaos* serve para destruir, durante um certo tempo, tudo o que nos aparece à frente e restaura-nos a energia. Nos níveis 4 e 5 do mapa há uma certa ligação entre os túneis, que eu estabeleci da seguinte maneira: túnel «1» dá ao túnel «E»; o «2» dá ao «B»; o «3» dá ao «C» que é um lago e morre-se (não vão por aí); o «4» dá ao *«O»;* o «5" dá ao «A». Quanto ao teclado, se escolherem a opção *Cursor Keys,* é a seguinte:

- M PARA BAIXO<br>K PARA CIMA<br>L QU ENTER DI L ou ENTER - DISPARAR 1 - UTILIZA CHAVES UTILIZA A INVISIBILIDADE 3-UTILIZA ou ACCIONA O «GOLEM»<br>4-ACTIVA OS CHAOS
- ACTIVA OS CHAOS - PARA MUDAR DE ARMA
- 
- PARA DAR ORDENS AO GOLEM QUAN-DO ESTA NA FUNÇÃO «KEY»

*(Continua na pág. seguinte)* 

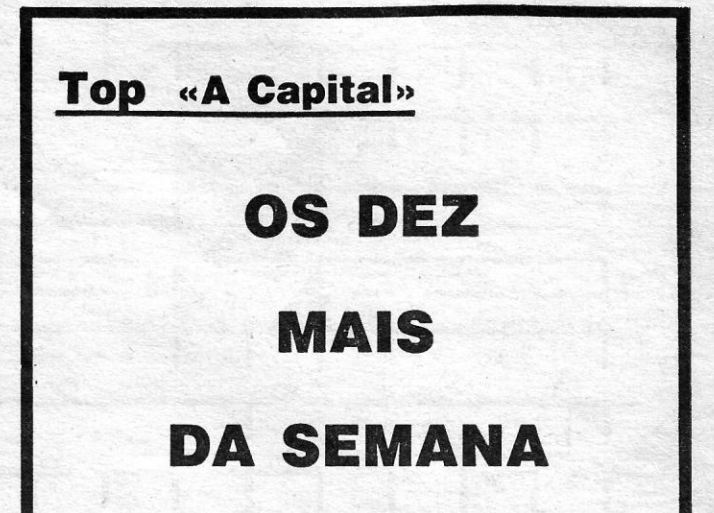

Os jogos mais vendidos esta semana, em Lisboa, para o microcomputador zx Spectrum foram os seguintes:

> **1.° - Arcanoid 2.° - Bomb Jack 3.° - Scalextric 4.° - BMX Simulator 5.°\_ Vulcan 6.° - Enduro Race**  7.° \_ **World Games**  8.° — Ace of Aces **9.° - Super Soccer 10.° - Terra Cresta**

# **VIDEOJOGOS** POP DANIEL LIMA

### **Pokes & Dicas**

Para ver em que função está o *Go- - lem,* basta carregar no «H» *(HOLD).* Se estiver em *KEY,* são vocês que o controlam, se estiver em *JOYSTICK*, um<br>2.<sup>*o*</sup> jogador o controlará com CURSOR **1:100 mm** 

*(ContinuaçAo da pág. anterior)* 

A 'tabela de armas e número' de vezes a usar, demo-Ia rcentemente. Acrescentamos que o. João gostaria de' trocar ideias, *pokes* e *dicas* e jogos, pelo que podem' escrever-lhe para Praça 5 de Outubro, Edifício Neptuno -Portaria 4490 POVOA DE VARZIM.

#### *Nosleratu* e *Urltllum*

O *Nuno Gonçalo Pedrosa,* de Carcavelos, diz que já percorreu todo o *1.<sup>0</sup>* nível de *Nosferatu,* incluindo as masmorras, e indica que a única maneira de passar à *Aldeia de Wismar* é apanhando a chave e passando pela porta que está fechada. A chave encontra-se nos cabides junto à passagem para as masmorras ao lado da cozinha. As botas estão junto de uma sanita e de uma lareira, no quarto de *Jonathan* 

O Nuno nunca encontrou a escritura que Jonathan procura, mas, em contrapartida, achou estes objectos: chave, espadas, pistolas, alho, crucifixo, candelabro, fósforos e lâmpada. Este dois últimos, juntos, formam a *lit lamp* (lâmpada acesa), que permite explorar as masmorras. Quanto a animais, encontrou aranhas, morcegos, ratos e cães, podendo matar os três primeiro com a espada (as botas também esmagam as aranhas), ao passo que, para os cães, é preciso a pistola.

Quanto à tua pergunta sobre a parte II do jogo, deves ter sido «levado». O jogo é vendido (deve ser) completo, com as três partes.

> - HANDBALL MARADONA - Códicos para passar de nível: B-8844 C-5854 0-3148 E-1158 F- -2141 G-4651 H-6646 1-7656 J-8545 K-5555 L-3242

<u> Alan Andrews Alan Andrews Alan Andrews Alan A</u>

- THEATRE EUROPE - Fazer um triângulo com as tuas forças, deixando apenas um espaço para a força inimiga. Aí, atacar essa força com as tuas três forças. Em princípio, a força inimiga desaparece, porque o inimigo ataca em duas filas. Assim sendo, a força inimiga não poderá fugir. Tentar atacar por detrás.

Sobre *Uridium,* o Nuno dá os nomes dos diversos . sectores, o que não é assim tão importante, mas refere que, a partir do *11.0* nível, é preciso saber dominar muito bem a nave, sobretudo pondo-a de lado (teclas «para a frente», «para cima (ou baíxo)» e "disparar», ao mesmo tempo), única maneira de passar de nível.

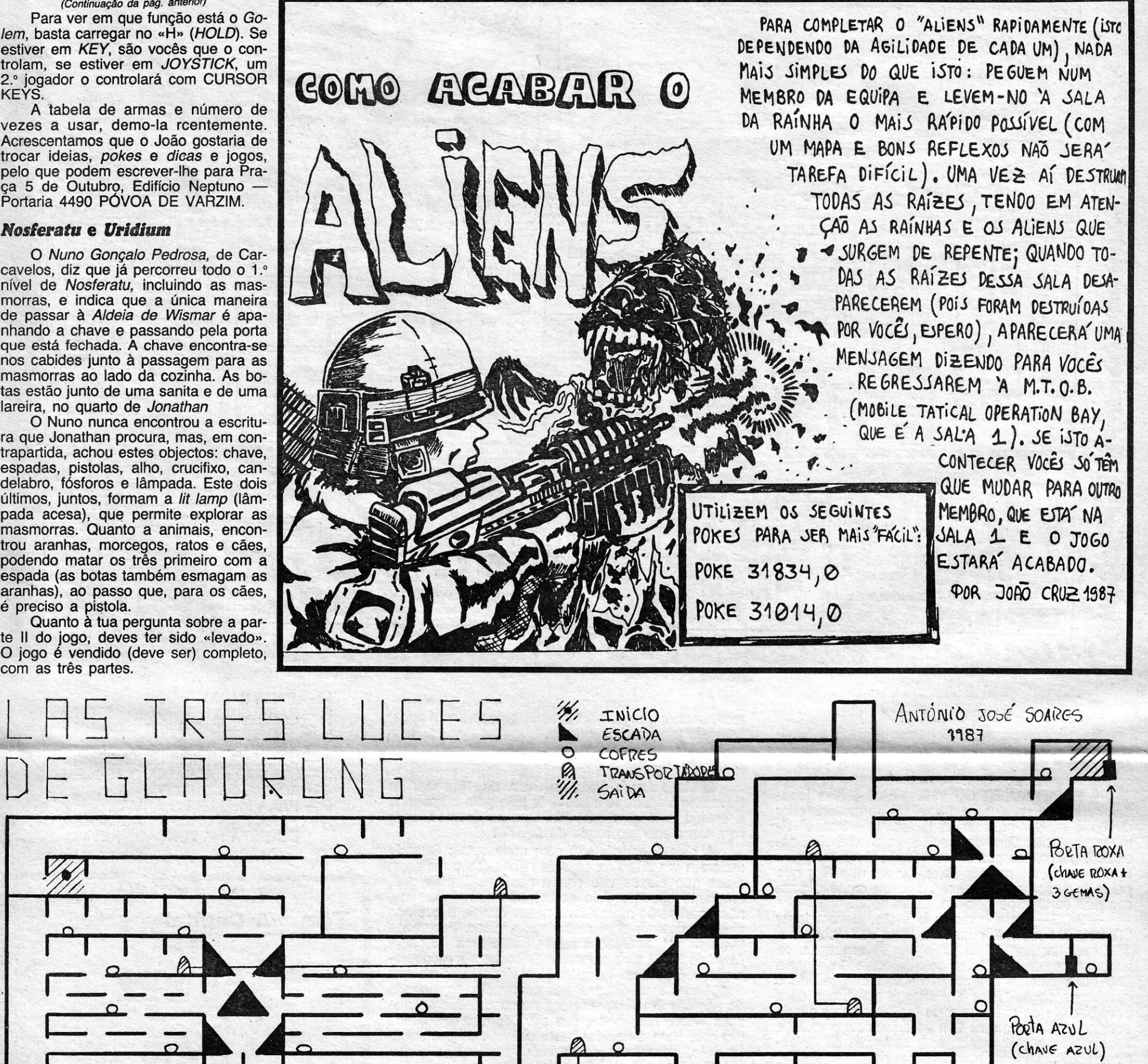

 $\sqrt{2}$ 

 $\Box$ 

Depois disto, quem o ajuda com *dicas* para *Bobby Bearing?* 

#### Várias a fechar

 $\mathcal{F}^*$  which in the set

E, finalmente, algumas *dicas* mandadas pelo *Femendo Monteiro Oliveira Pinto,* do Porto.

POPEY ..,...... é a resposta a um pedido do *Duarte Nuno Loreto* e seguem-se as *dicas* publicadas em

XXIV - GUIA TV/«A CAPITAL»

13 de Março. Depois de chegar à sala do canhão, subir a corda até ao cimo de tudo, mas sem sair do «écran». Aí, esperar pela chama vermelha. Quando esta aparecer, subir para o «écran» superior e deixar-se cair para cima do canhão («écran» inferior). Isto já permite apanhar mais alguns corações. Na máquina de *jackpot* (primeiro apanhar a moeda) tentar «escrecer» POPEYE. Para fixar uma letra, faz-se o sequinte: se for na fila de baixo, subir meio lanço das escadas, virar para a direita e descer, e se for na fila de cima, subir completamente as escadas, virar para a direita e descer.

**POKES & DICAS**  JORNAL «A CAPITAL» TRAVESSA POÇO DA CIDADE, 2b 1124 LISBOA CODEX

## **«Reprise»** «LEGEND OF THE AMAZON WOMEN»

EGEND of the Amazon Women não foi, seguramente, dos melhores jogos que aparece-<br>ram no ano passado, mas muitos leitores<br>têm manifestado por ele algum interesse e diversas dúvidas, nomeadamente quanto ao objectivo e<br>teclas a usar, pelo que decididimos incluí-lod na **Reprise** 

A história, primeiro. A personagem que contro-<br>lamos é Lady Wilde, que sobreviveu, com a sua<br>pequena filha, a um desastre de avião na selva<br>amazónica. Desmaiou, na altura da queda, e quando acorda verifica que a filha foi raptada pe-<br>las Amazonas, as lendárias mulheres-guerreiras. Põe-se então a caminho, decidida a resgatá-la, armada apenas com um pau.

O jogo desenrola-se em scroll lateral, a sua<br>área é divida em dez secções e Lady Wilde só se eliminar todas as Amazonas que<br>he surgem pela frente — e não são poucas. Pode<br>ainda trocar a sua arma pela que uma amazona vencida transportava, mas isto, de facto, não faz grande diferença.<br>O sprite da heroína pode mover-se para a es-

querda e para a direita, além de saltar e baixar-se. Quanto aos movimentos de luta são apenas três:<br>pancada na horizontal e «varrimento», também horizontal. No começo, as Amazonas estão também armadas com mocas, mas, em níveis mais avan-<br>çados, aparecem com espadas e, a seguir, com machados.

As Amazonas, no entanto, não constituem o

único perigo para Lady Wilde. Podemos avaliar o<br>que lhe vai aparecendo pela frente por meio de um «radar» na parte superior do «écran», em que ela é representada por uma seta grossa, enquanto<br>as Amazonas são indicadas por setas mais finas.<br>As plantas que lançam espinhos também aí aparecem, mas outra espécie de inimigos, os dragões,<br>parece ser imune ao «radar» e aparece subitapartici nas quatro últimas secções. Além disso, e<br>em todos os níveis, são lançadas setas contra<br>**Lady Wilde,** que esta deverá evitar, se não quer perder mais energia, o mesmo sucedendo com os

espinhos e outros ataques que sofra.<br>A personagem tem a sua barra de energia e<br>cada amazona também, sendo necessário reduzir<br>a última a zero, para ganhar o combate. Durante a

 $220$ 

230<br>240

250

260

luta, qualquer das duas reganha um pouco de ner-<br>gia se descansar, mas isto não é muito aconselhável para Lady Wilde, já que tem apenas quatro minutos para passar em cada secção, até chegar<br>ao fim e reunir-se à filha.

Os gráficos são monocromáticos, para evitar problemas de atributos, e animação é boa, embora<br>o jogo não traga novidades no seu género. De<br>qualquer forma, é de mais simples manipulação do quaquer rorma, e de mais simples manipulação do<br>que aqueles que exigem muitos movimentos. As<br>teclas a usar são as seguintes:  $\alpha Z_P$ , esquerda<br> $\alpha X_P$ , direita (avançar); «M», baixar; «K», saltar;<br>«X+L», pau para a frente;

### Linha a linha...

A semana passada, publicámos um programa do António José Silva Soares, da Amadora, e hoje sai o que o acompanhava e que permite utilizar o Spectrum como um calendário podendo ver-se os dias de um mês entre 1750 até aos anos mais próximos.

- 10 Let M\$ = "JAN FEV MAR ABR MAI JUN JUL AGT SET
	-
	- 10 Let M\$ = "JAN FEV MAH ABH MAI JUN JUL AGT SET<br>OUT NOV DEZ"<br>20 LET N\$ = "312831303130313130313031"<br>100 INPUT "ANO (>1750)"; Y: IF Y<1750 THEN GOTO 100<br>110 INPUT "MES (1-12)"; M: IF M<1 OR M>12 THEN GOTO
	- 110
	-
	-
- 200 CLS: PRINT AT 4,8; M\$ (3\*M-2 TO 3\*M); TAB 18; Y<br>210 PRINT AT 7,2; "DOM SEG TER QUA QUI SEX SAB"<br>220 LET N\$ (3 TO 4) = "28"<br>230 IF Y = 4\*INT (Y/4) AND Y <> 100\*INT (Y/100) THEN LET N\$ (3 TO 4) = "29"<br>LET d = 3+Y+INT ((Y-1)/4)-INT ((Y-1)/100)<br>FOR A = 1 TO M-1: LET d = d+VAL M\$ (2\*A-1 TO 2\*A):
- $240$
- 250 **NEXT A**
- LET  $d = d-7$ <sup>\*</sup>INT ( $d/7$ )
- 
- 360 LET OF BUT AT 9.0;<br>310 FOR A = 1 TO VAL N\$ (2\*M-1 TO 2\*M)<br>320 LET p = 2+4\* (A+d-7\*INT ——A+d)/7))<br>330 PRINT TAB p; A; : NEXT A<br>400 PRINT AT 20.0; "PRIMA'O' 'p' ou 'q'"
- 
- 
- $410$  LET IS = INKEY S
- 
- 420 IF IS = 1470" THEN LET  $M = M+$ <br>430 IF IS = [470" THEN LET  $M = 1$ : LET  $y = y+1$ <br>440 IF IS = "p" THEN LET  $M = M-1$ <br>450 IF M <1 THEN LET  $M = 12$ : LET  $y=y-1$
- 
- 
- 460 IF I\$ = "q" THEN CLS: GOTO 100 480 GOTO 410
- **Desenhos e letras**

O César Olavo Dias Vieira Miranda, morador na Estrada Nacional 3/10 S/N cave 2200 Abrantes, gostaria de trocar correspondência e mandou estas três rotinas:

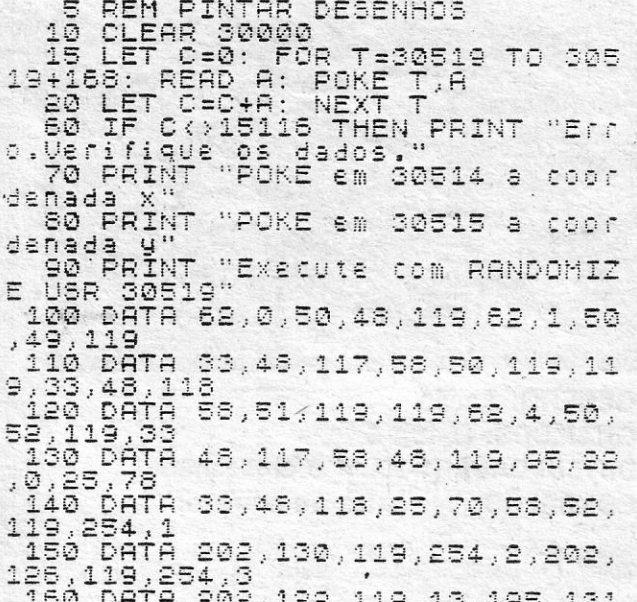

230 64TA 118,25,58,54,119,119,5<br>
240 DATA 50,49,119,58,52,119,61<br>
240 DATA 50,49,119,58,52,119,61<br>
50,52,119<br>
250 DATA 194,84,119,58,48,119,6<br>
0,50,48,119<br>
260 DATA 71,58,49,119,184,194,7<br>
250 DATA 71,58,49,119,184,194,7<br> DO

10 REM LETRAS A ANDAR NO MEIO<br>DO EORAN<br>20 FOR F=1 TO 25: READ A<br>30 POKE 50000+F,A: NEXT F<br>30 POKE 50000+F,A: NEXT F<br>40 DATA 33,0,72,229,6,32,203,3<br>3,35,15,251,52,0,203,31,227,132,<br>119,225,52,30,172,200,24,234,234<br>119,225,5  $\frac{5}{11}$ A.G

```
IRAS CLEAR 59999<br>
30 CLEAR 59999<br>
30 FOR I=60000 TO 60043<br>
40 READ A: POKE I,A: NEXT I<br>
50 DATA 33,0,68,17,1,88,1,255,<br>
254,56,237,176,6,8,33,0,64,17,2<br>
55,23,1246,283,53,119,35,122,179,<br>
37,32,246,197,1,200,200,11,121,1<br>

                   80
                                     STOP
```
#### **Contabilidade**

Um nosso leitor de Lagos, José Miguel S. Pires, enviou este programa, que diz quais as funções dos livros de contabilidade e as classes do POC (Plano Oficial de Contabilidade). A ver como funciona.

- **REM CONTABILIDADE** 70 CLS<br>BORDER Ø: PAPER 3: INK 1:CLS 80
- $90$ 100 **REM MENU**
- 105<br>107
- HEM MENU<br>PRINT AT 00 <sup>n</sup>; AT 21,0;<sup>n</sup><br>FOR N = 1 YO 20: PRINT AT N, 0; "■"; AT N,31; "■": **NEXT N**
- PRINT OVER 1; AT 0,1; "JOSE MIGUEL ESCOLHA"<br>PRINT AT 1,1;" \* LIVROS \* USADOS \* NA \* CONTABILI-<br>DA "; AT 2,7; "DE\*DAS\*EMPRESAS\*" 110 120

PRINT # 1; "QUAL?1/2/3/A/B/C/D/E/F/G/H"<br>IF INKEY\$ = "1" THEN PRINT "Inventário — são as listas<br>onde se encontram inscritos os elementos patrimoniais de uma empresa, em determinado momento. Balanço é a igualdade entre dois membros, referido a uma determina-<br>da data e referente a uma dada impresa e que nos represente o seu património, quer em composição, quer em valor<sup>®</sup>

PRINT AT 16,1; "F - CUSTOS POR NATUREZA"<br>PRINT AT 17,1; "G - PROVEITOS POR NATUREZA"<br>PRINT AT 18,1; "H - RESULTADOS"

- IF INKEY\$ ="2" THEN PRINT "RAZÃO agrupa as con-270 tas que reproduzem os factos e actos da gestão de empresa"<br>IF INKEY\$ = "3" THEN PRINT "DIÁRIO – é onde os
- 290 comerciantes registam o dia a dia por ordem de datas,
- 300
- comerciantes registam o dia a dia por ordem de datas,<br>em acentos separados, cada um dos seus actos que mo-<br>difiquem ou possam vir a modificar a sua riqueza"<br>F INKEY\$ = "A" THEN PRINT "11 CAIXA "/" 12 -<br>DEPOSITOS A ORDEM 310
- BRANÇA DUVIDOSA E OUTROS RISCOS E EN-<br>CARGOS" = "C" THEN PRINT "31 COMPRAS "/" 32 -<br>MERCADORIAS "/" 33 PRODUTOS ACABADOS E SE-<br>MIACABADOS "/" 34 SUBPRODUTOS ACABADOS E SE-<br>MIACABADOS "/" 34 SUBPRODUTOS, DESPERDI-<br>C 320
- 330
- 340 **SITADOS**
- 

GUIA TV / «A CAPITAL» - XXV

58 – RESERVAS LIVRES " 59 – RESULTADOS TRAN-<br>SITADOS"<br>
IF INKEY\$ = "F" THEN PRINT "61 – COMPRAS/CUSTO<br>
DAS EXISTÊNCIAS VENDIDAS E CONSUMIDAS " " 62-<br>
- SUBCONTRATOS " 63 – FORMECIMENTO E SER-<br>
UICOS DE TERCEIROS" " 64 – IM PADOS"<br>380 IF INKEY\$ = "s" THEN RUN<br>390 IF INKEY\$ = "n" THEN STOP 400 GO TO 260<br>NOTA: Para voltar ao «menu», teclar S, e para parar, N.

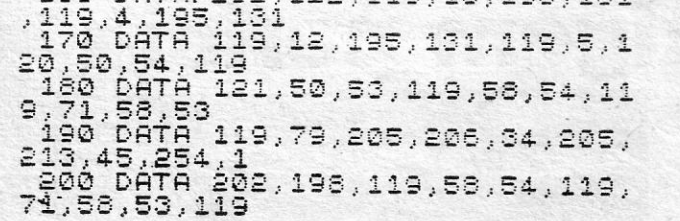

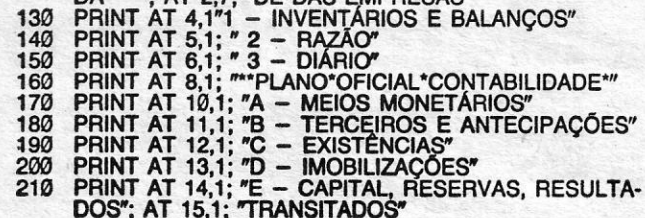

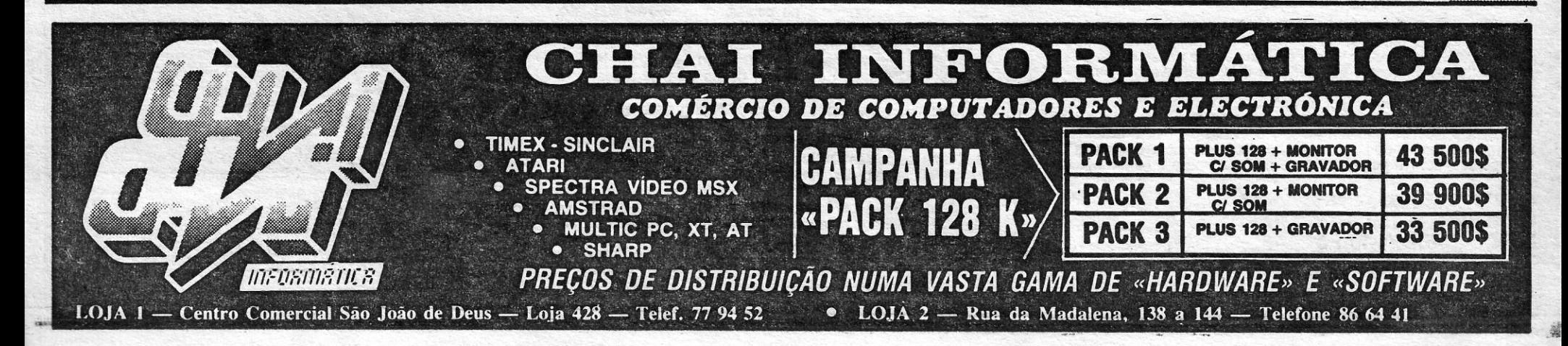

dor que apareceu foi deste género.

música que se ouve no final.

....

### Jogos Atari Nave espacial não passa TÍTULO: Hyperblast II<br>Máquina, Atori TÍTULO: Hyperblast II<br>MÁQUINA: Atari

# VIDEOJOGOS Por DANIEL LIMA

### Um mosaico quebra-cabeças TÍTULO: Slinky ,MAQUINA: Alari

Slinky pouco dirá como título de jogo e muito possivelmente não atrairá as atenções de quem quer que seja, o que é pena, porque se trata de um jogo de habilidade muito interessante, a exigir porque se trata de um jogo de habilidade muito interessante, a exigir alguma paciência e, sobretudo, o estabelecimento da estratégica<br>mais correcta para conseguir levá-lo a bom termo, sobretudo a partir do segundo nível.

O jogo é, aparentemente, simples: temos uma espécie de mo-<br>saicos em 3D, constituído por cubos de um bonito tom de cinzento, que ocupa praticamente toda a área do jogo, formando como que<br>uma escadaria. Os limites do mosaico são negros e correspondem a<br>um abismo, onde se perde uma vida, se lá cairmos, e o próprio<br>mosaico tem três áreas negras, no

move-se com comando de joystick, como é habitual no Atari, exigindo, no entanto, alguma atenção. Por exemplo, não podemos tentar fazê-lo saltar logo para o quadro ao lado, porque irá cair no abismo, e cedo se verifica que car a Vida, desde os que atravessam com alguma velocidade o écran, provocando algumas alterações, ao «intruso» em forma de «U» invertido, que agarra no nosso objecto e o transporta, como se fosse uma grua, para fora do jogo.<br>fosse uma grua, para fora do jogo.<br>Nestas circunstâncias,

casas torna-se essencial, além de ser necessário estar alerta para o aparecimento dos inimigos e fugir deles. Slinky tem, assim, que<br>mover-se um pouco sorrateiramente, como o nome indica, e constitui um bom desario para quem aprecia este genero de jogos de

GÉNERO: Acção/estratégia 'GRAFICOS (1-10): 8 DIFICULDADE (1-10): Inicial 3 CONSELHO: A comprar .

### «Gremlins» não são para brincar

# Defesa quase impossível **TÍTULO: Planetary defence** MÁQUINA: Alari

e Jogo de *arcade* muito simplificado, Planetary Defence pertence<br>àquela categoria em que, praticamente, perdemos sempre, mas o desafio está em «perder menos» de cada vez, e nesse aspecto terá

um mínimo de interesse, que cedo se dissipa, convenhamos.<br>O «écran» mostra um planeta, razoavelmente colorido, à volta<br>do qual orbita uma nave que, aos poucos, o vai destruindo, enquanto a caminho aparecem bombas com o mesmo objectivo. A nossa<br>tarefa, fazendo deslocar um cursor, é evitar, ou tentar evitar pelo<br>máximo de tempo possível, que, bocado a bocado, o planeta vá<br>desaparecendo. No geral, é fraco

GUIA TV/«A CAPITAL» - XXVI

GÉNERO: Acção<br>GRÁFICOS (1-10): 4 DIFICULDADE (1-10): 3 CONSELHO: Evitar

### Meteoritos exigem perícia **TÍTULO: Race in Space**

O tiro às naves espaciais, decididamente, não passa de moda, só varia a qualidade dos programas que têm por tema o ataque de extraterrestres ou quaisquer outros alienígenas e a heróica defesa que nos é cometida a bordo da nave que controlamos. E talvez haja uma razão para isto ser asim, dado que, conforme já aqui referimos em tempos, o primeiro jogo de computa-Controlamos uma nave, de bom desenho, que começa na parte inferior do «écran», enquanto enxames de naves inimigas, revolteando, aparecem nas áreas superiores. A nossa tem um escudo, que só a protege de dois tiros, e acertar nas outras, sendo relativamente fácil nos dois primeiros níveis, torna-se progressivamente mais complicado, não só pela rapidez destas como pelo seu tamanho.

• Os apreciadores do género têm aqui amplos motivos de agrado e, pela nossa parte, achamos que podemos sltuá-lo, sem grandes reservas, entre os melhores que temos visto. O tema é «batido», claro, mas ainda entretém e essa é uma das funções deste<br>tipo de jogos. Com três níveis de dificuldade, permite ainda um ou dois jogadores e os comandos obedecem muito bem.

GÉNERO: Accão GRAFICOS (1-10): 9 DIFICULDADE: Variável CONSELHO: A não perder

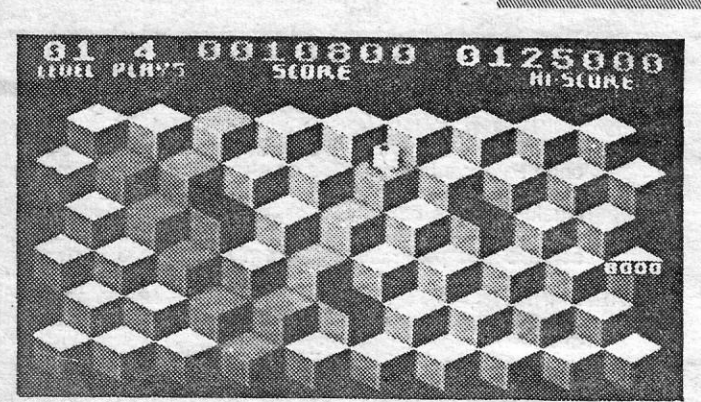

*Hyperblast II faz lembrar de imediato Invaders ou Halaga,* talvez mais este último, pelo movimento dos inimigos, e está muito bem executado, constituindo um verdadeiro programa de *arca*de, muito rápido e colorido e com bons efeitos sonoros, além da

#### TiTULO: Gremlins **MÁQUINA: Atari**

Armado com um espada, o rapaz tenta matar os gremlins que invadiram a pacata cidade. Revolteia a lâmina e o som que esta produz, ao «cortar» o ar, é bastante realista, só falta ouvir o «efeito especial» do monstro a ser degolado. A história é conhecida de quem a viu no cinema e, aqui, não há grandes complicações, a não ser a dificuldade de livrar cada sala dos gremlins que aparecem.

Este jogo tem uns gráficos bastante bons, com excelen-. te animação, e não é fácil de levar até ao fim - antes pelo contrário. O personagem está quase sempre rodeada de monstros, que aumentam em número de noite para noite, e não há descanso nem por um segundo. O objectivo, como dissemos, é matar os gremlins, mas há outras formas de aumentar a pontuação, nomeadamente apanhando mowglis (como sabem, foi o bichinho que deu origem aos monstros) e levando-os para a gaiola, na parte superior direita do «écran». Alem diSSO, espalhados pelas salas, há diversos objectos a apanhar, bastando passar por eles.

Quem quiser levar o jogo como deve ser, começa na primeira noite e vai por aí fora, mas há também a opção de travar batalha em. fases mais adiantadas. Simplesmente, o resultado, em regra, é o rapaz ser reduzido a esqueleto, após o único e mortífero contacto com qualquer dos gremlins. Quem gosta de jogos de acção, decerto apreciará este e não desistirá enquanto não livrar o mundo da ameaça.

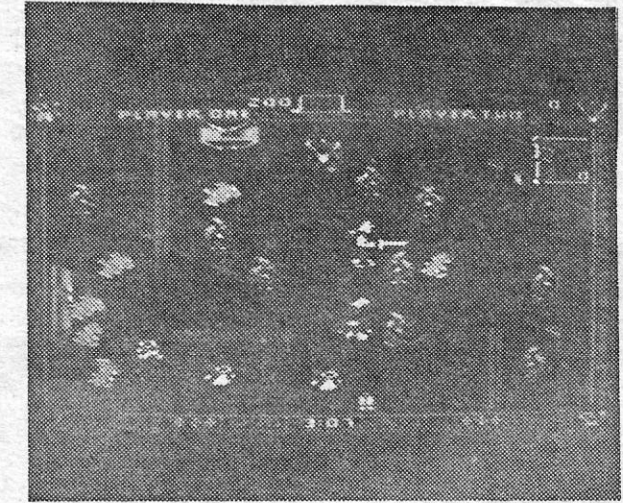

em busca dos invasores.<br>Fácil, aparentemente, pelo menos ao princípio, em que encontramos diversos depósitos de combustível - que se gasta com muita rapidez - para reabastecermos a nave, mas os labirintos enganam e, além disso, as defesas da cidadela estão activas e ser atingido pelos seus raios rétira energia à nave. A energia consome-se também nos disparos contra os *eyelotrons,* que exigem muito «tiro» antes de se-

rem eliminados.. " A nave conduz-se bem e uma boa memória visual é importante, para nos lembrarmos do esquema geral do labirinto. Os gráficos pouco têm de especial e o *scroll* revela algumas imperfeições, mas, no geral, o jogo poderá considerar--se suficiente.

GÉNERO: Acção GRAFICOS (1-10): 8 DIFICULDADE (1-10): 2 inicial CONSELHQ: A comprar

. Destruindo as naves num nível passa-se para o seguinte viajando velozmente no espaço, tendo o programador conseguido um bom efeito. De igual forma, vale a pena apreciar um pouco o screen de título, não pelo desenho, que não há, mas pela passa-<br>gem das cores, nas suas diversas nuances. E o colorido, diga-se a oropósíto, é um dos pontos positivos deste jogo.

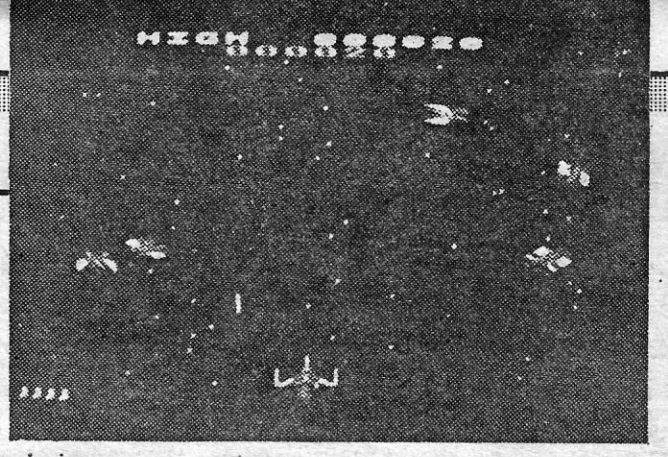

Com as teclas Option e Select podem escolher-se diversas situações, designadamente, relacionadas com o nível geral de dificuldade, como aparecerem ou não cometas (enable/disable) ou mais ou menos meteoritos (density), além de podermos seleccionar o tipo de nave que conduziremos (disco ou foguetão). Deve reiterar-se que o jogo é um pouco «primitívo» mas exige bastante perícia.

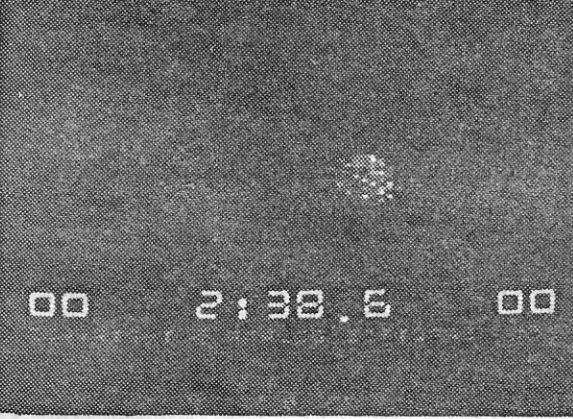

**GÉNERO: Acção** GRAFICOS (1-10): 4 DIFICULDADE: Variável CONSELHO: Só para os mais pequenos

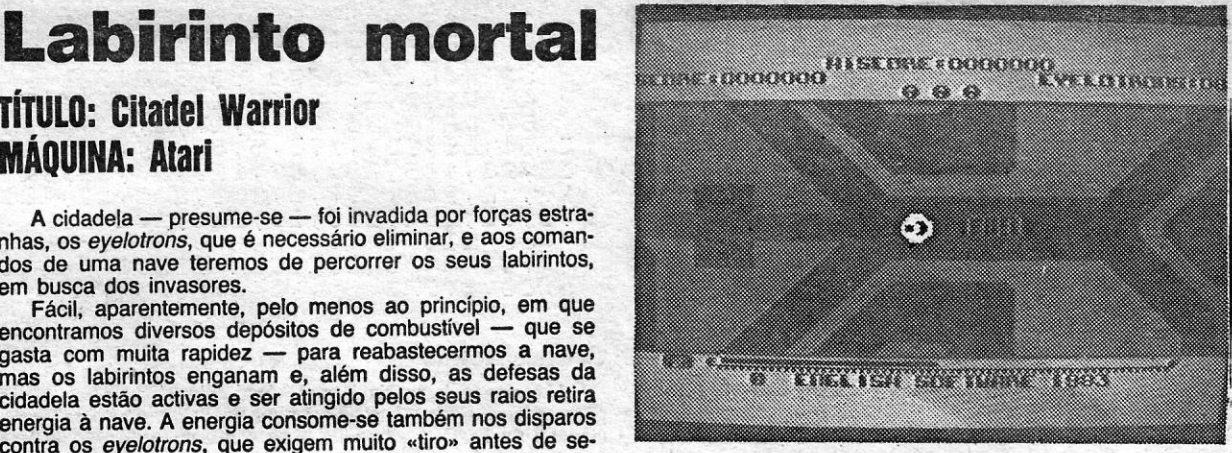

### , TíTULO: Ciladel Warrior MÁQUINA: Alari

A cidadela - presume-se - foi invadida por forças estranhas, os *eyelotrons,* que é necessário eliminar, e aos cornandos de uma nave teremos de percorrer os seus labirintos, em busca dos invasores.

> GÊNERO: Acção . GRÁFICOS: (1-10): 5 DIFICULDADE (1-10): 4 e crescente CONSELHO: Ver antes de comprar

MAQUINA: Alarl

A bordo de uma nave, é preciso atravessar um campo de metoritos, que se deslocam lateralmente no «écran», e a habilidade consiste em saber quando parar, recuar ou avançar, para passar nos «intervalos» e chegar ao topo sem ser atingido. Para complicar as coisas, podemos ter, ou não, cometas que atravessam igualmente o «écran» e cujo contacto não é nada saudável para a nave que comandamos.

. Este é o esquema geral de Race In Space, um jogo de simples elaboração, decerto um pouco fora de moda, algo lento, mas que não se revela tão fácil como pode parecer à<br>primeira vista. Claro que não despertará grande entusiasmo em. jogadores mais experientes e interessará sobretudo os mais novos, mas, mesmo assim, vale a pena uma tentativa.